# **BAB IV HASIL DAN PEMBAHASAN**

Perancangan sistem dilakukan dengan menggunakan framework Codeigniter sebagai *Back-*End dan Framework Bootsrap sebagai *Front-End. User* pada sistem dibuat multiuser untuk mempermudah dalam pembagian batasan pada fitur dengan dibagi menjadi empat level yaitu dua level *admin* dan dua level *user*. Setiap level mempunyai batasan masing-masing untuk setiap fitur termasuk pada disposisi yang mempunyai alur yang sudah ditetapkan.

#### **4.1 Hasil Pembangunan Sistem**

Pada hasil pembangunan sistem, hasil yang didapat dibagi menjadi per-level, yaitu:

- a. *Admin* Level 3 yang terdiri dari kadiv administrasi perkantoran.
- b. *Admin* level 4 yang terdiri dari staff administrasi perkantoran.
- c. *User* Level 1 yang terdiri dari ketua umum, bendahara, sekretaris.
- d. *User* Level 2 yang terdiri dari Ketua Pengembangan Pendidikan, Ketua Pengembangan Usaha, Ketua Pemberdayaan Masyarakat, Deputy Keuangan dan Aset, Deputy Keuangan dan Aset, Dana Pensiun, Kepala Departemen Infrastruktur/PFK, Kepala Departemen IT, Lembaga Audit, Kadiv Pengelolaan Aset, Kadiv Perawatan Bangunan.

Dengan setiap levelnya memiliki hak akses yang berbeda dengan disesuai berdasarkan *usecase* diagram yang telah ditunjukkan bab III dengan nantinya dijelaskan mengenai batasan tersebut hasil *screenshot* halaman ditampilkan pada level selain *admin* level hanya yang berbeda saja untuk lebih jelasnya adalah sebagai berikut :

#### **4.1.1** *Admin* **Level 3**

*Admin* level 3 memiliki hak akses ke semua halaman termasuk untuk mengelola data surat keluar, surat masuk dan data *user* lain dengan penjelasan sebagai berikut :

a. Halaman Alur Sistem *Admin*

Halaman alur *admin* adalah Halaman untuk memberikan informasi mengenai alur proses sistem yang disesuaikan sesuai dengan kebutuhan *user* agar alur dapat mudah dibaca dan dimengerti. Halaman ini semua *user* dapat mengkasesnya sesuai *user* yang *login.* Hasil tampilan halaman alur sistem *admin* terlihat pada Gambar 4.1.

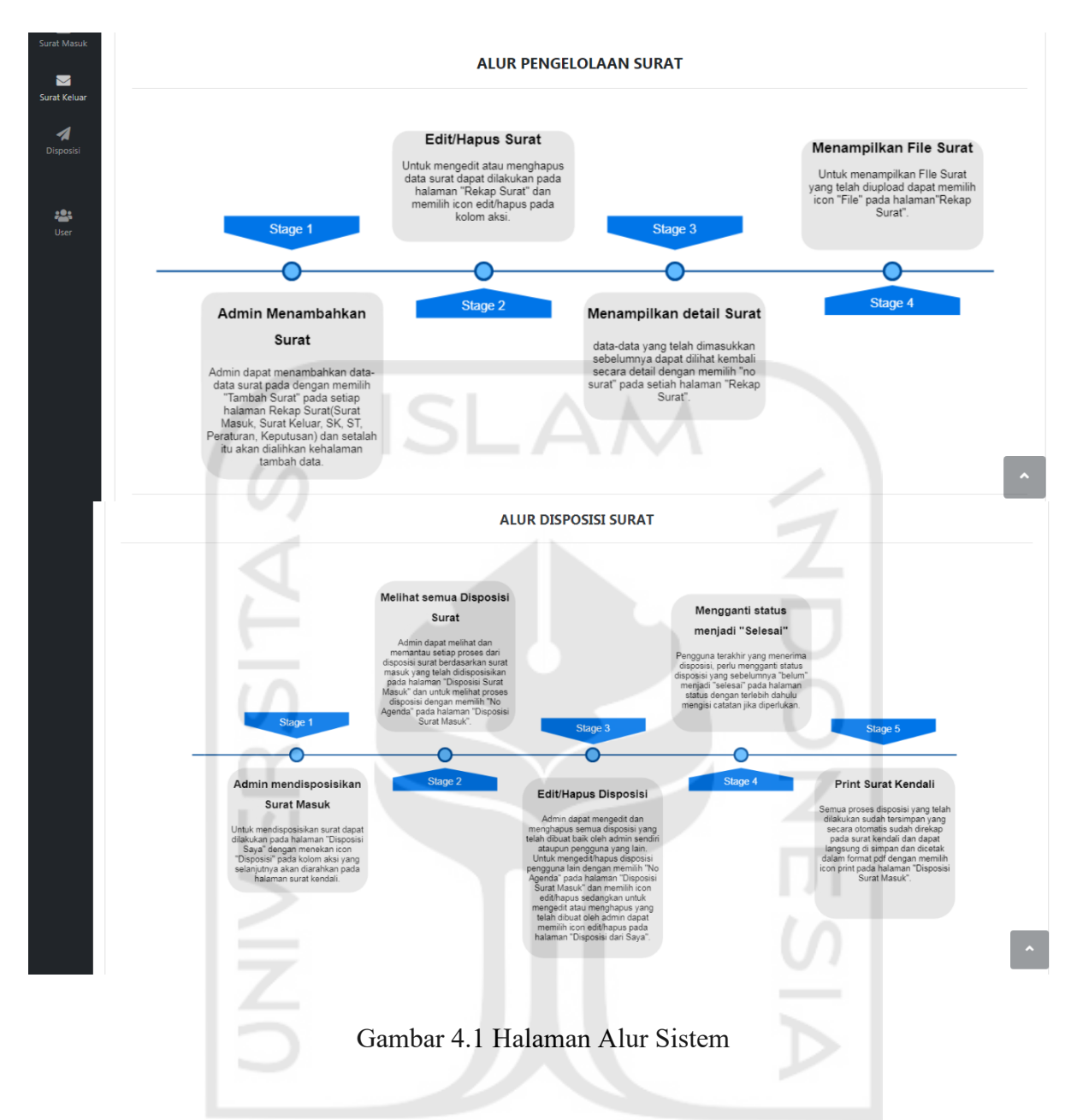

#### b. Notifikasi

Notifikasi digunakan untuk memberi informasi dan ditampilkan kepada pengguna bahwa ada informasi terbaru yang belum dibaca oleh *user*, informasi tersebut berupa status apakah surat (mendesak. biasa, rahasia) yang dibedakan dengan warna, tanggal nomor surat, tanggal surat dan dari siapa surat berasal, jika *user* menekan notifikasi tersebut akan di arahkan kepada detail surat masuk tersebut. Selain itu warna akan dibedakan apabila terdapat notifikasi dan belum dibaca oleh *user* yang dilengkapi jumlah dari notifikasi yang belum dibaca dan jumlah di tempatkan diatas icon notifikasi. Selain itu terdapat *button* file, disposisi dan print sehingga *user* dapat langsung melakukan aksi tersebut tanpa harus memasuki halaman rekap disposisi fitur ini dapat digunakan untuk semua level *user*. Tampilan notifikasi terlihat pada Gambar 4.3.

 $(4011)$ 

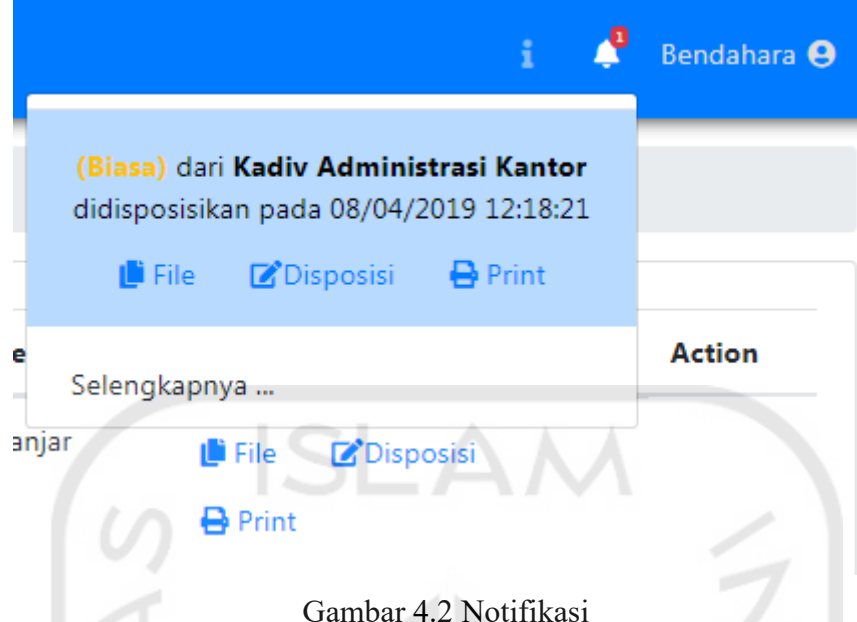

# c. Halaman *Dashboard* Admin

Halaman ini untuk memvisualisasikan data yang telah di masukkan, data-data tersebut diantaranya yaitu :

- a. Jumlah Surat Masuk yang Selesai di diposisikan yang dapat dilihat detailnya.
- b. Jumlah Surat Masuk yang belum Selesai di disposisikan yang dapat dilihat detailnya.
- c. Jumlah disposisi yang belum dibaca yang dapat dilihat detailnya.
- d. Jumlah disposisi yang sudah dibaca yang dapat dilihat detailnya.
- *e.* Rekapitulasi jumlah penerima disposisi per-*user.*
- *f.* Rekapitulasi jumlah disposisi yang belum selesai dan sudah selesai dalam bentuk *pie chart* yang dapat di print sebagai sesuai kebutuhan *user.*

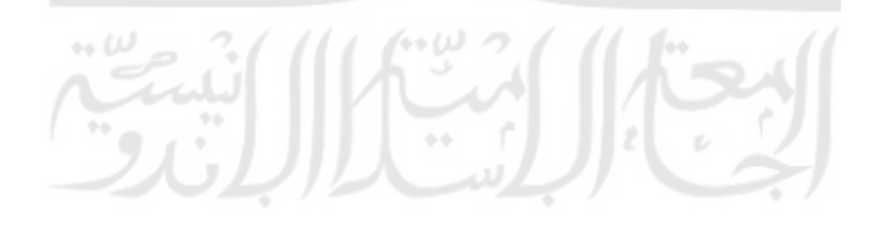

*g.* Rekapitulasi jumlah semua surat masuk dan surat keluar dalam bentuk *line chart chart* yang dapat di print sebagai sesuai kebutuhan *user.* Tampilan halaman *dashboard* terlihat pada gambar 4.3*.*

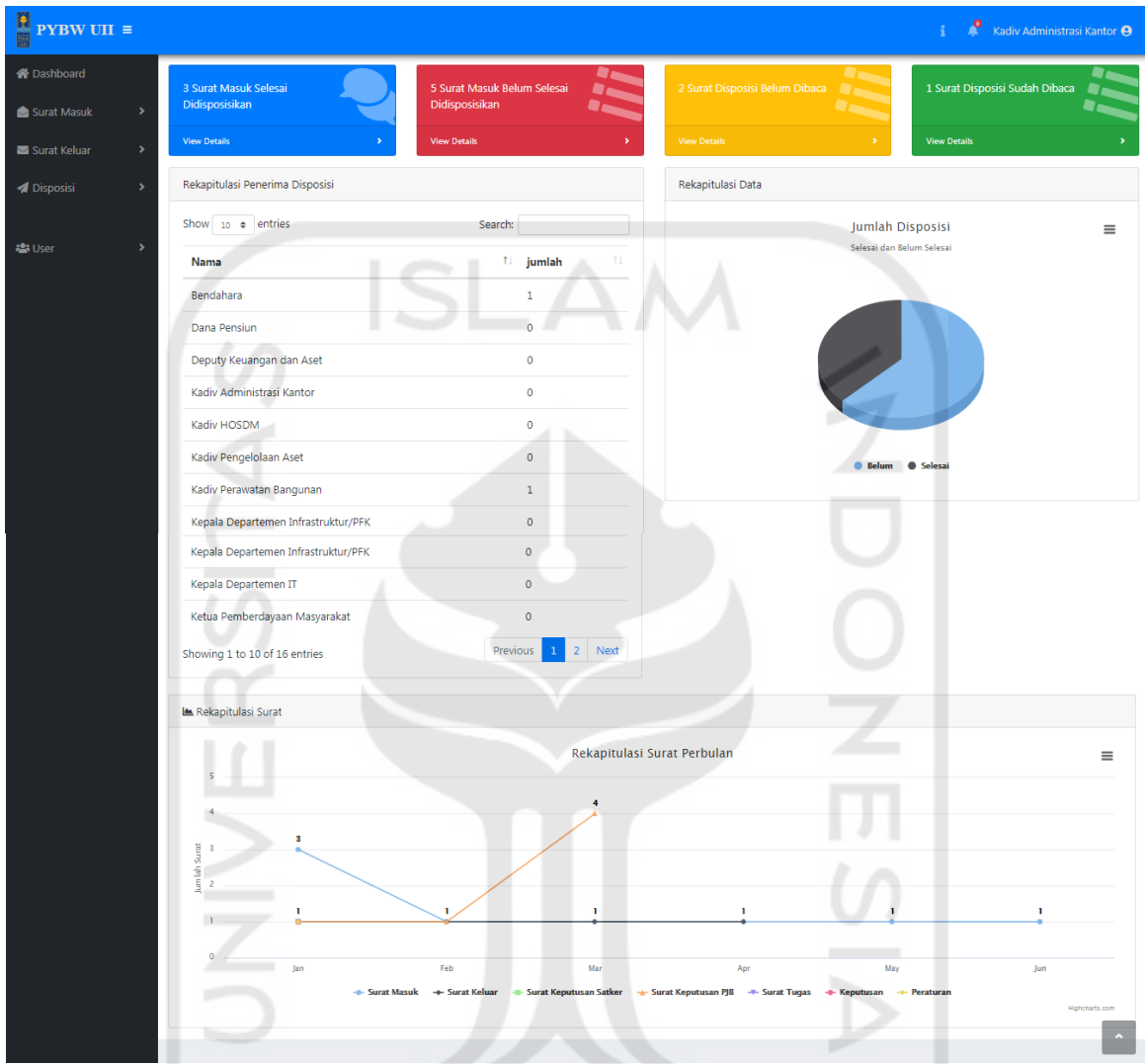

Gambar 4.3 Halaman *Dashboard* Admin

#### d. Halaman Profil

Pada halaman ini adalah halaman *profil*, berfungsi untuk melihat data *user* dan apabila inging mengganti *password* akun, karena *password* yang diberikan sebelumnya adalah *default*  maka dibutuhkan fitur ganti *password* ini*.* Untuk memasuki halaman *profil*, yaitu dengan menekan nama *user* di sebelah kanan atas dan memilih *profil*. fitur ini dapat digunakan untuk semua level *user*. Hasil tampilan halaman *profil* terlihat pada Gambar 4.4.

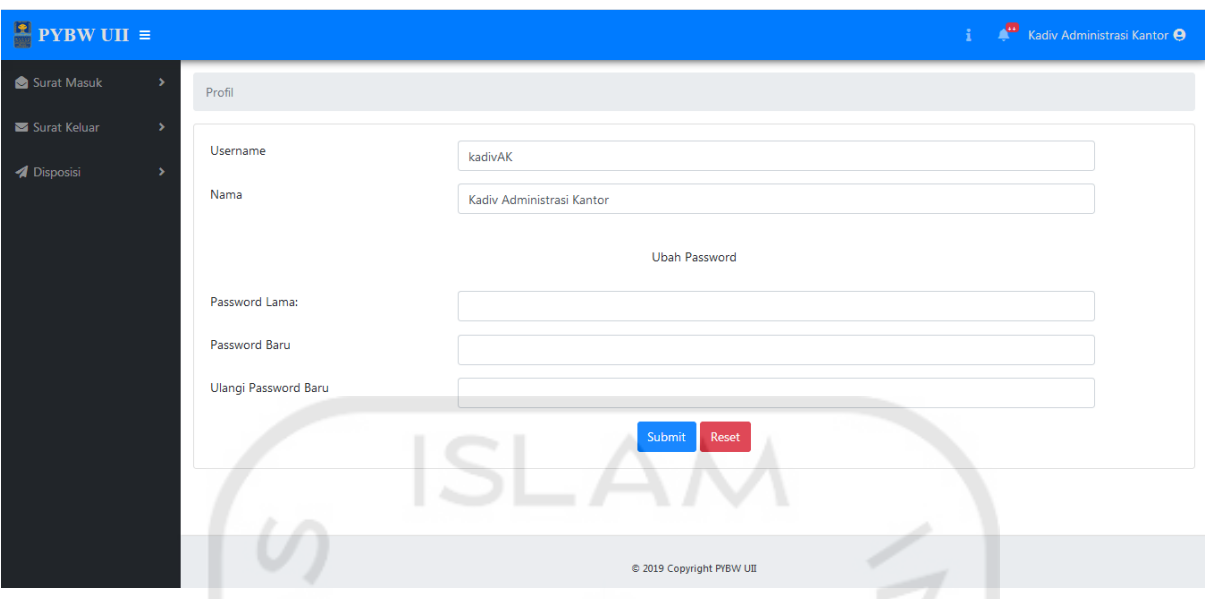

Gambar 4.4 Halaman Profil

# e. Halaman Rekap Surat Masuk

Halaman rekap surat masuk dilakukan untuk menampilkan data seluruh surat Surat Masuk yang dimasukkan oleh *admin* dalam bentuk tabel, pada halaman ini terdapat *button* yang berguna untuk *edit* data surat, hapus data surat, menampilkan *file* pdf , menampilkan detail surat dan melakukan *export* data ke format Excel. Untuk memasuki halaman ini, *user* menekan tombol Surat Masuk pada *sidebar* dan menekan tombol rekap surat Surat Masuk. Hasil tampilan halaman rekap surat masuk terlihat pada Gambar 4.5.

 $\sqrt{2}$ 

| $\begin{array}{ c } \hline \textbf{P} & \textbf{PYBW UII} \end{array} \equiv % \begin{array}{ c c } \hline \textbf{P} & \textbf{PYBW UII} \end{array} \begin{array}{ c c c } \hline \textbf{P} & \textbf{PYBW UII} \end{array} \begin{array}{ c c c c } \hline \hline \textbf{P} & \textbf{PYBW UII} \end{array} \begin{array}{ c c c c c c } \hline \hline \textbf{P} & \textbf{PYBW UII} \end{array} \begin{array}{ c c c c c c c$ |                                 |                         |                       |                           |                  | L                                          | Kadiv Administrasi Kantor <sup>O</sup> |
|----------------------------------------------------------------------------------------------------|---------------------------------|-------------------------|-----------------------|---------------------------|------------------|--------------------------------------------|----------------------------------------|
| 合 Dashboard                                                                                                    | Surat Masuk / Rekap Surat Masuk |                         |                       |                           |                  |                                            |                                        |
| Surat Masuk<br>$\rightarrow$                                                                                                    | + Tambah Surat Masuk            |                         |                       |                           |                  |                                            |                                        |
| Surat Keluar<br>$\rightarrow$                                                                                                    |                                 |                         |                       |                           |                  |                                            | <b>Export Excel</b>                    |
| <b>A</b> Disposisi<br>×                                                                                                    | $+$ $\omega$                    |                         |                       |                           |                  | search                                     | Cari                                   |
| <b>22: User</b><br>s                                                                                                    | $10 \div$ entries<br>Show       |                         |                       |                           |                  |                                            |                                        |
|                                                                                                    | 11<br><b>No Surat</b>           | <b>No Agenda</b>        | <b>Tanggal Surat</b>  | <b>Asal Surat</b>         | <b>Isi Surat</b> | <b>Action</b>                              | 11                                     |
|                                                                                                    | 10                              | ٠<br>$\mathbf{1}$       | ÷٠<br>05 Januari 2019 | Banjar                    | Rapat Kerja      | $\mathbb{Z}^{\bullet}$ Edit<br>File        | Hapus                                  |
|                                                                                                    | 11                              |                         | 05 Februari 2019      | Semarang                  | Undangan         | $\mathbb{Z}^{\bullet}$ Edit<br><b>File</b> | Hapus                                  |
|                                                                                                    | 20                              | $\overline{\mathbf{3}}$ | 05 Juni 2019          | Banjar                    | Rapat Kerja      | <b>File</b><br>$\mathbb{Z}^{\bullet}$ Edit | <b>THapus</b>                          |
|                                                                                                    | Showing 1 to 3 of 3 entries     |                         |                       |                           |                  |                                            | Previous<br>Next<br>$\mathbf{1}$       |
|                                                                                                    |                                 |                         |                       |                           |                  |                                            |                                        |
|                                                                                                    |                                 |                         |                       | @ 2019 Copyright PYBW UII |                  |                                            |                                        |

Gambar 4.5 Halaman Rekap Surat Masuk

f. Halaman Tambah Surat Masuk

Pada halaman tambah surat masuk berfungsi untuk menambahkankan data-data Surat Masuk, halaman ini dikhususkan untuk *admin* sedangkan *user* yang lain tidak dapat mengakses halaman ini. Untuk memasuki halaman tambah yaitu dengan menekan tambah surat masuk pada halaman rekap surat masuk. Hasil tampilan halaman tambah surat masuk terlihat pada Gambar 4.6.

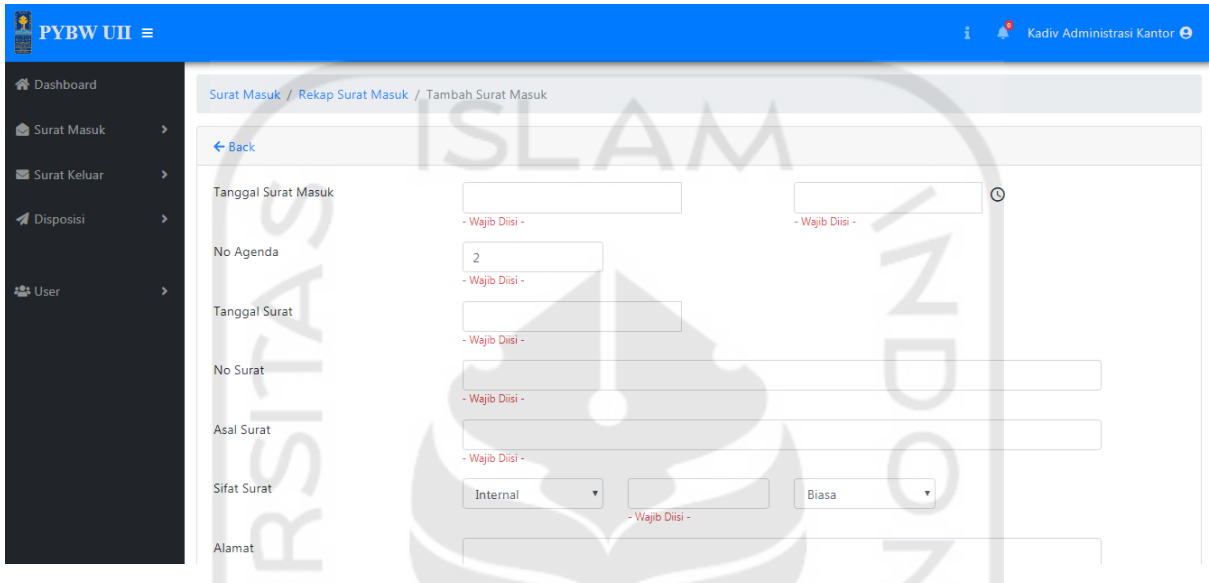

Gambar 4.6 Halaman Tambah Surat Masuk

g. Halaman Tampil Surat Masuk

Pada halaman ini akan menampilkan data surat surat masuk secara detail tanpa bisa melakukan *edit* data, semua *user* dapat mengakses halaman ini kecuali *user* level 2. Dengan menekan nomor surat pada halaman rekap Surat Masuk, *user* dapat memasuki halaman ini. Hasil tampilan halaman tampil surat masuk terlihat pada Gambar 4.7.

| <b>PYBW UII</b> $\equiv$            |                                                            |                                      |            | Æ<br>Kadiv Administrasi Kantor <sup>9</sup> |
|-------------------------------------|------------------------------------------------------------|--------------------------------------|------------|---------------------------------------------|
| <b>谷</b> Dashboard                  | 华家<br>Surat Masuk / Rekap Surat Masuk / Tampil Surat Masuk |                                      | <b>U</b> U |                                             |
| Surat Masuk<br>$\bullet$            | an I<br>---<br>$\leftarrow$ Back<br>÷٠                     |                                      |            |                                             |
| Surat Keluar                        | ٠<br><b>Tanggal Agenda</b>                                 | <b>DIRECTO</b><br>2019-04-10<br>- 11 | 03:25:00   |                                             |
| <b>4</b> Disposisi<br>$\rightarrow$ | No Agenda                                                  | $\mathbf{1}$                         |            |                                             |
| <b>2</b> User                       | <b>Tanggal Surat</b>                                       | 2019-04-10                           |            |                                             |
|                                     | No Surat                                                   | 10                                   |            |                                             |
|                                     | Asal Surat                                                 | Banjar                               |            |                                             |
|                                     | <b>Sifat Surat</b>                                         | Internal                             | Keuangan   | Biasa                                       |
|                                     | Alamat                                                     | Yogyakarta                           |            |                                             |
|                                     | Isi Surat                                                  | Rapat Kerja                          |            |                                             |
|                                     | Status                                                     | Belum                                |            |                                             |

Gambar 4.7 Halaman Tampil Surat Masuk

#### h. Halaman File Surat Masuk

Halaman tampil file surat masuk ini digunakan untuk melihat file pdf yang telah dimasukkan sebelumnya, dengan semua *user* dapat mengakses halaman ini. Untuk memasuki halaman file Surat Masuk yaitu dengan menekan *button* file pada halaman rekap Surat Masuk. Hasil tampilan halaman file surat masuk terlihat pada Gambar 4.8.

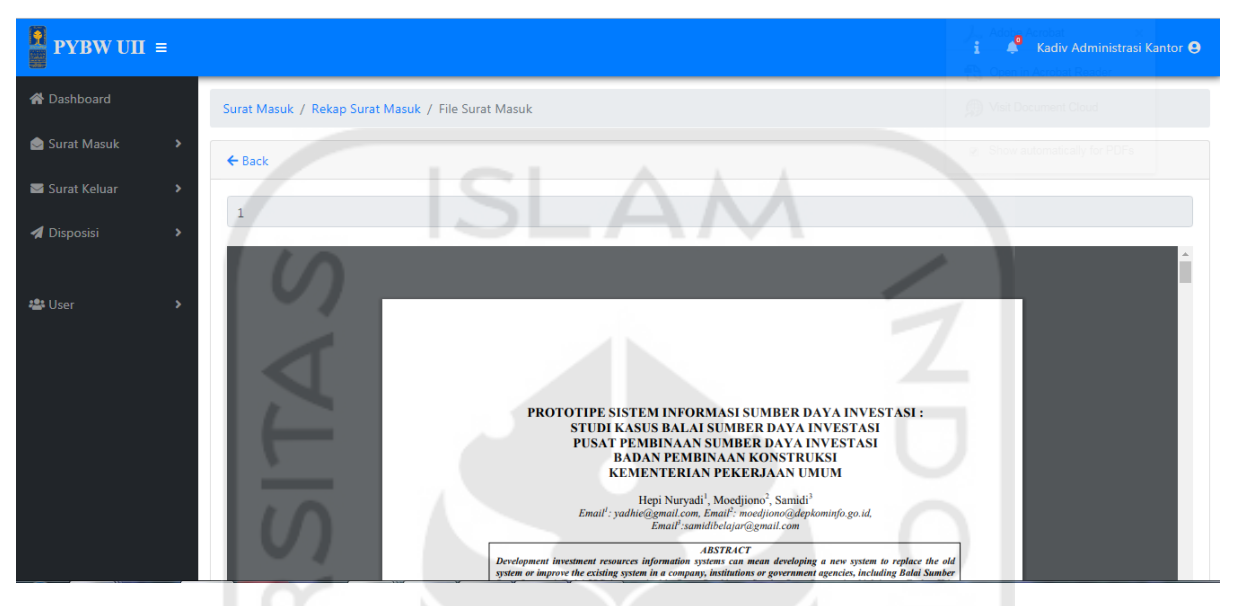

Gambar 4.8 Halaman File Surat Masuk

i. Halaman Edit Surat Masuk

Pada halaman edit Surat Masuk untuk melakukan edit surat, pada setiap field terdapat data sebelumnya telah dimasukkan untuk selanjutnya diubah datanya, halaman ini hanya *admin* yang dapat mengaksesnya. Dengan menekan *button* edit pada halaman rekap Surat Masuk, *admin* dapat memasuki halaman edit Surat Masuk. Hasil tampilan halaman file surat masuk terlihat pada Gambar 4.9.

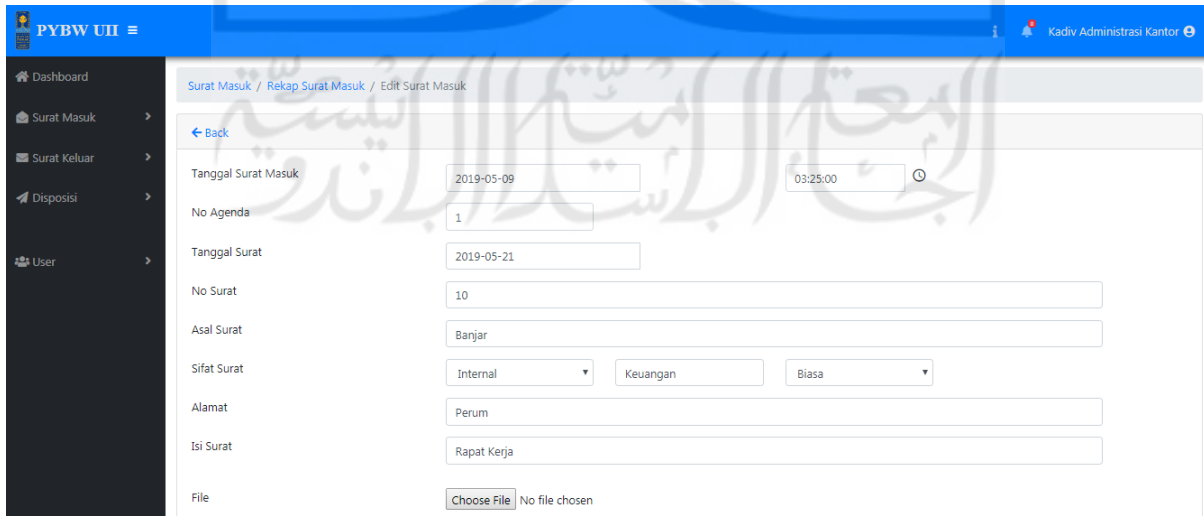

Gambar 4.9 Halaman Edit Surat Masuk

#### j. Halaman Disposisi Surat Masuk

Halaman ini berfungsi untuk menampilkan data disposisi surat masuk, data disposisi surat masuk pada *user* hanya akan menampilkan data surat masuk yang di disposisikan dengan tujuan *user* tersebut, sedangkan pada *admin* semua disposisi surat masuk akan ditampilkan. Semua *user* dapat mengakses halaman ini*.* untuk memasuki halaman disposisi dari saya ini dengan menekan disposisi pada *sidebar* dan tekan disposisi surat masuk. Hasil tampilan halaman disposisi surat masuk terlihat pada Gambar 4.10.

| $\begin{aligned} \begin{tabular}{ c c } \hline \textbf{P} & \textbf{PYBW UII} \end{tabular} \end{aligned} \equiv \vspace{-0.05cm}$ |                                |                            |                           |                            |               | P<br>Kadiv Administrasi Kantor <sup>O</sup>                          |
|----------------------------------------------------------------------------------------------------|--------------------------------|----------------------------|---------------------------|----------------------------|---------------|----------------------------------------------------------------------|
| 合 Dashboard                                                                                                    | Disposisi / Rekap Disposisi    |                            |                           |                            |               |                                                                      |
| Surat Masuk<br>$\rightarrow$                                                                                                    |                                |                            |                           |                            |               | Cari<br>search                                                       |
| Surat Keluar<br>$\rightarrow$                                                                                                    | Show 10 ¢ entries              |                            |                           |                            |               |                                                                      |
| <b>A</b> Disposisi<br>$\rightarrow$                                                                                                | 1 No Agenda<br><b>No Surat</b> | 11<br><b>Tanggal Surat</b> | <b>Asal Surat</b>         | $11 -$<br><b>Isi Surat</b> | <b>Status</b> | 11<br>11<br><b>Action</b>                                            |
| <b>22: User</b>                                                                                                    | 10<br>1                        | 05 Januari 2019            | Banjar                    | Rapat Kerja                | <b>Belum</b>  | <b>Illi</b> File<br><b>Z'Disposisi</b><br><b>D</b> Print<br>Status   |
|                                                                                                    | 11<br>7                        | 05 Februari 2019           | Semarang                  | Undangan                   | <b>Belum</b>  | File<br><b>Z</b> <sup>Disposisi</sup><br>$\bigoplus$ Print<br>Status |
|                                                                                                    | 20<br>3                        | 05 Juni 2019               | Banjar                    | <b>Rapat Keria</b>         | <b>Belum</b>  | <b>D</b> File<br><b>Disposisi</b><br><b>B</b> Print<br>Status        |
|                                                                                                    | Showing 1 to 3 of 3 entries    |                            |                           |                            |               | Previous<br>Next<br>$\mathbf{1}$                                     |
|                                                                                                    |                                |                            | @ 2019 Copyright PYBW UII |                            |               |                                                                      |

Gambar 4.10 Halaman Disposisi Surat Masuk

#### k. Halaman Disposisi Dari Saya

Halaman ini berisi data rekap disposisi *user* setelah *user* melakukan disposisi, halaman ini dibuat apabila *user* melakukan kesalahan dan ingin mengedit ataupun menghapus data disposisi. Data yang ditampilkan hanyalah data disposisi yang di disposisikan oleh *user* yang sedang *login*. untuk memasuki halaman disposisi dari saya ini dengan menekan disposisi pada *sidebar* dan tekan disposisi dari saya. Hasil tampilan halaman disposisi dari saya terlihat pada Gambar 4.11. $\mathbb{Z}$ ラィ・ナリ

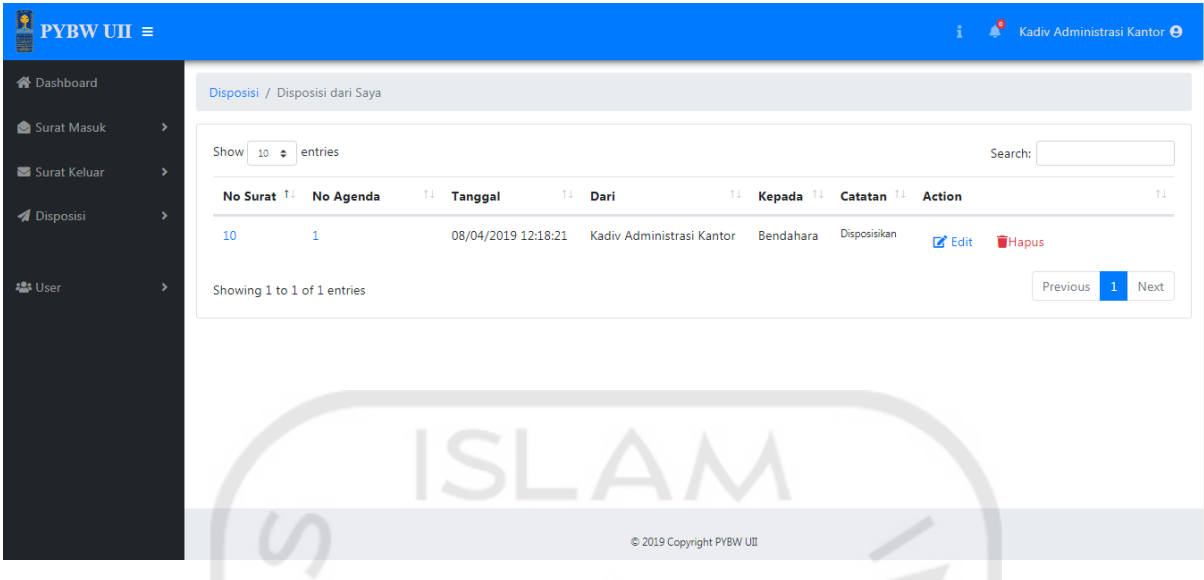

Gambar 4.11 Halaman Disposisi dari Saya

l. Halaman Ubah Status

Halaman ini dikhususkan untuk *admin*, jika disposisi telah selesai, *admin* harus mengganti status disposisi yang sebelumnya belum selesai menjadi selesai. Tujuan dibuatnya halaman ini, untuk menginfokan kepada *user* yang lain bahwa disposisi telah selesai. untuk memasuki halaman disposisi ini dengan menekan *icon* status pada halaman rekap disposisi. Hasil tampilan halaman ubah status terlihat pada Gambar 4.12.

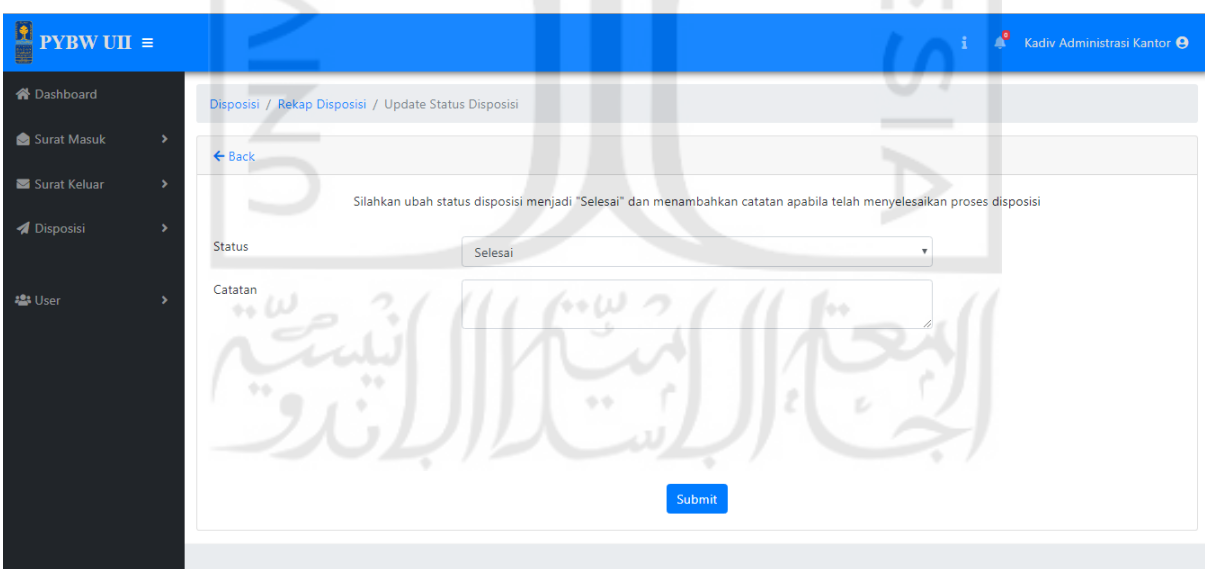

Gambar 4.12 Halaman Ubah Status Disposisi

# m. Halaman Tambah Disposisi

Pada halaman ini dibuat disposisi secara dinamis, karena kebutuhan *user* yang terkadang melakukan disposisi secara langsung pada satu surat masuk kebeberapa *user*, dengan dibuatnya disposisi secara dinamis, akan memudahkan *user* untuk melakukan disposisi ke

beberapa *user* secara langsung tanpa perlu menekan disposisi berkali-kali.untuk memasuki halaman tambah disposisi ini dengan menekan *icon* disposisi pada halaman rekap disposisi Hasil tampilan halaman tambah disposisi terlihat pada Gambar 4.13.

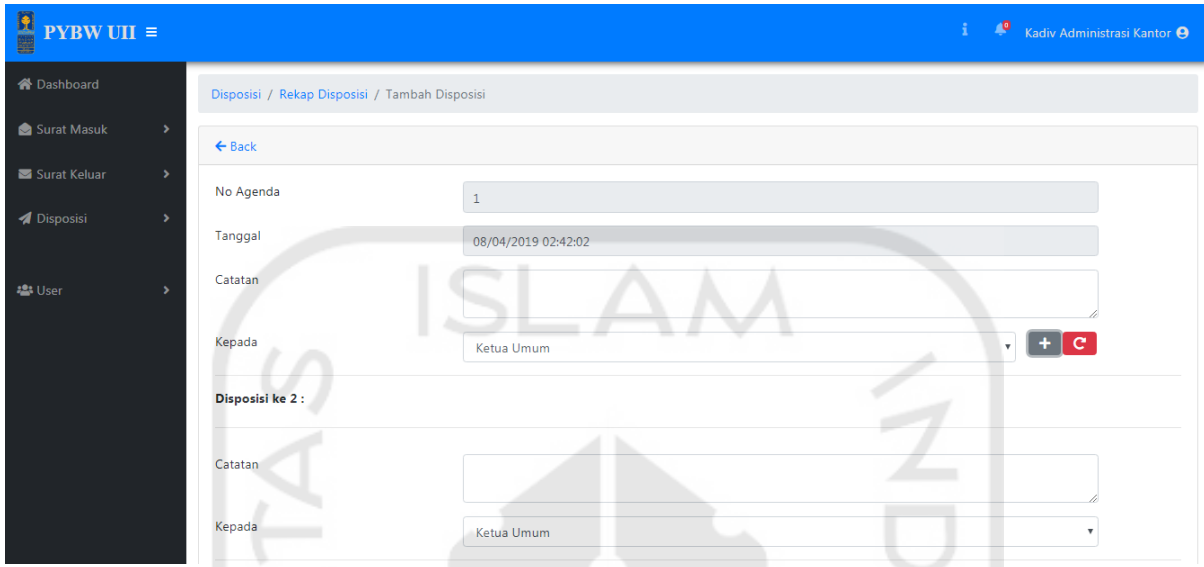

Gambar 4.13 Halaman Tambah Disposisi

# n. Halaman Tampil Disposisi

Pada halaman ini digunakan untuk melihat disposisi surat masuk dengan semua disposisi yang telah dilakukan pada setiap surat masuk, tujuannya untuk melihat catatan dan data-data lainnya. Semua user dapat mengakses halaman ini, namun *user* hanya dapat melihat disposisi surat masuk yang tertuju pada *user* tersebut, sedangkan yang dapat melihat semua disposisi surat masuk hanya *admin*.untuk memasuki halaman ini dengan menekan nomor agenda pada halaman rekap surat masuk sedangkan untuk *admin* menekan nomor agenda pada halaman detail surat masuk. Hasil tampilan halaman tampil disposisi terlihat pada Gambar 4.14.

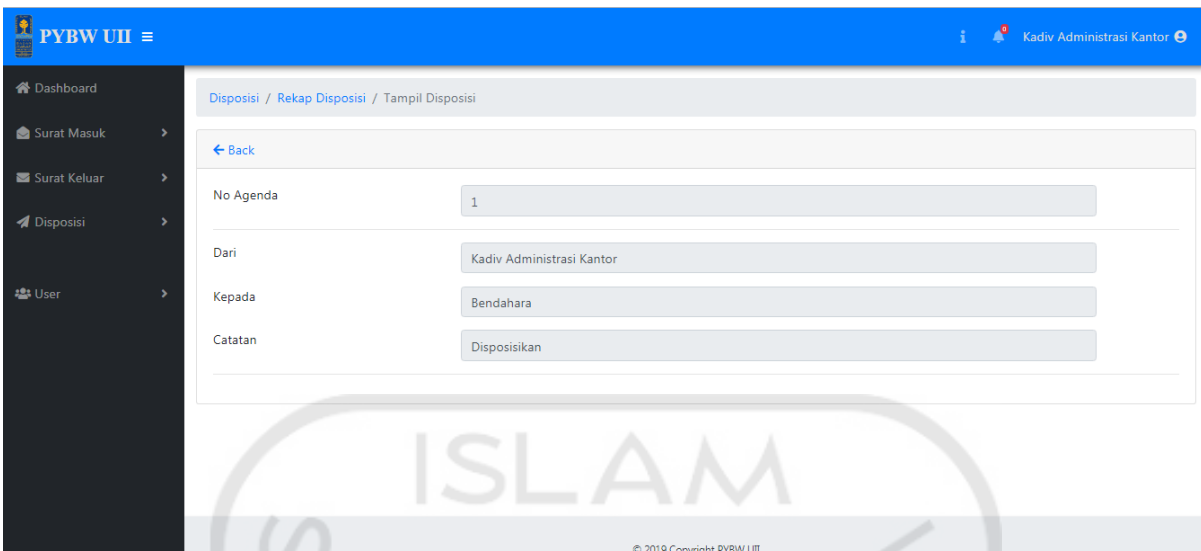

Gambar 4.14 Halaman Tampil Disposisi

o. Halaman Detail Disposisi

Halaman ini berfungsi untuk menampilkan semua disposisi pada setiap surat masuk yang telah di disposisikan, fungsi dari halaman ini untuk melakukan monitoring siapa saja yang telah melakukan disposisi atau untuk melihat apakah disposisi sudah selesai atau malah macet pada *user*. Halaman ini dikhususkan untuk *admin* dan *user* yang lain tidak dapat memasuki halaman ini. Untuk memasuki halaman ini *admin* menekan tombol nomor agenda pada halaman rekap disposisi. Hasil tampilan halaman detail disposisi terlihat pada Gambar 4.15.

 $\mathbb{Z}$ 

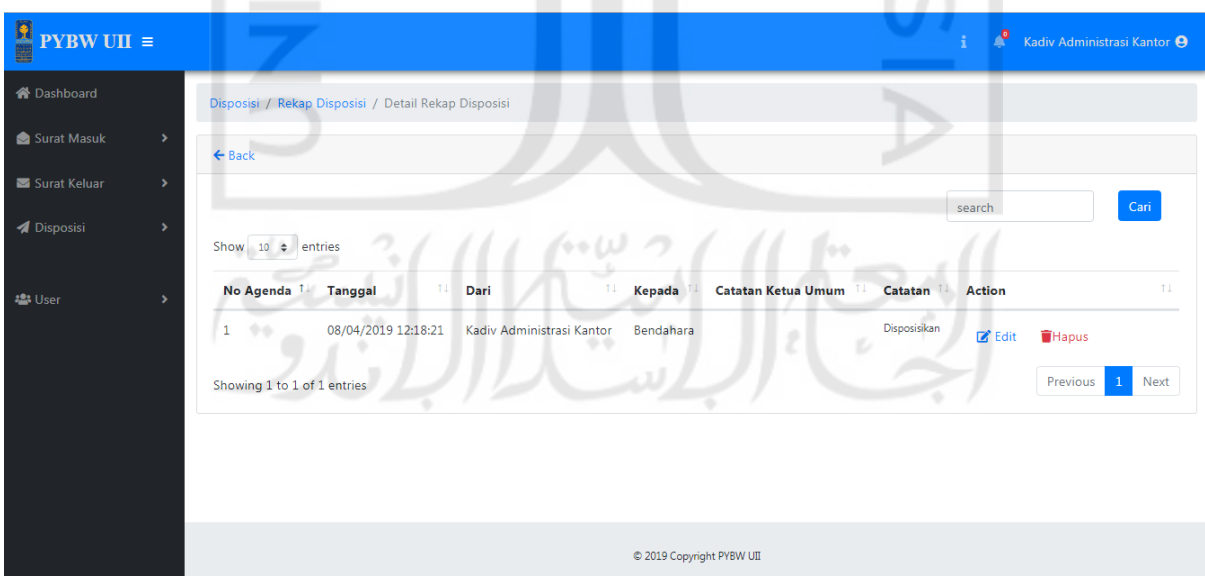

Gambar 4.15 Halaman Detail Disposisi

# p. Halaman Edit Disposisi

Halaman ini digunakan untuk melakukan *edit* disposisi dengan setiap *field* sudah terdapat data yang sebelumnya telah masukkan oleh *user*. Halaman ini dapat diakses oleh setiap *user* yang telah melakukan disposisi, kecuali *admin* yang dapat melakukan edit pada semua disposisi, walaupun bukan *admin* yang melakukan disposisi. Untuk melihat halaman *edit* dapat menekan *icon edit* pada halaman disposisi dari saya sedangkan jika *admin* ingin mengedit hasil disposisi *user* lain dapat dilakukan dengan menekan *icon edit* pada halaman rekap disposisi detail. Hasil tampilan halaman edit disposisi terlihat pada Gambar 4.16.

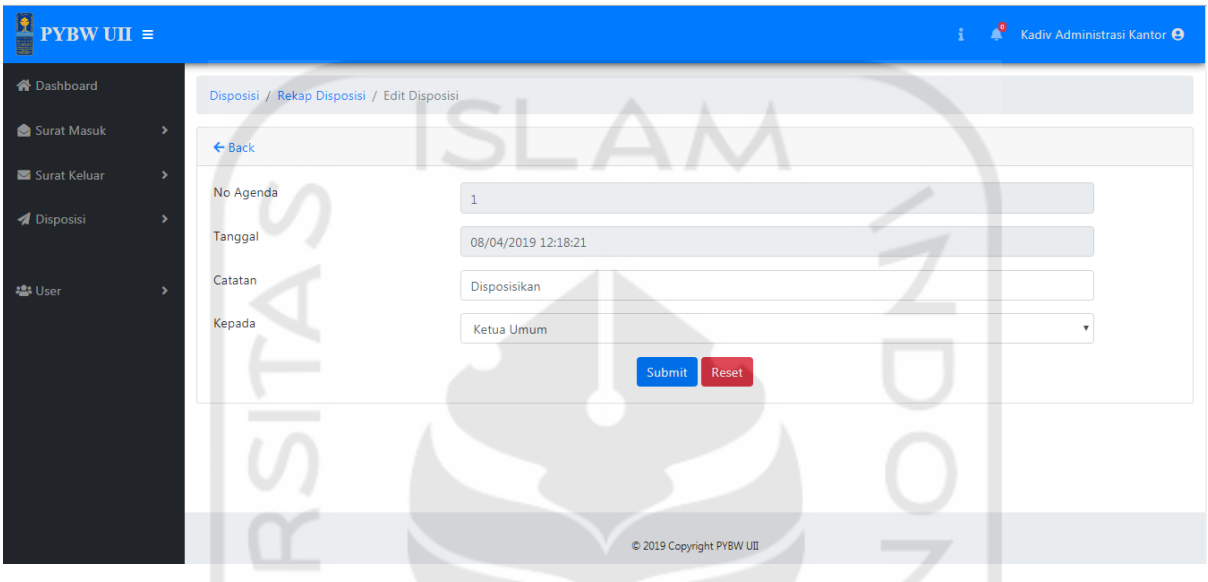

Gambar 4.16 Halaman Edit Disposisi

#### q. Halaman Hapus Data Disposisi

Halaman hapus data surat keputusan ini menggunakan model bootsrap dengan bentuk *pop-up* yang dipanggil apabila *user* menekan *icon* hapus. *icon* hapus ini terdapat pada halaman rekap disposisi dari saya dan jika *admin* ingin menghapus hasil disposisi *user* lain dapat dilakukan dengan menekan *icon* hapus pada halaman rekap disposisi detail. Hasil tampilan halaman hapus data disposisi terlihat pada Gambar 4.17.

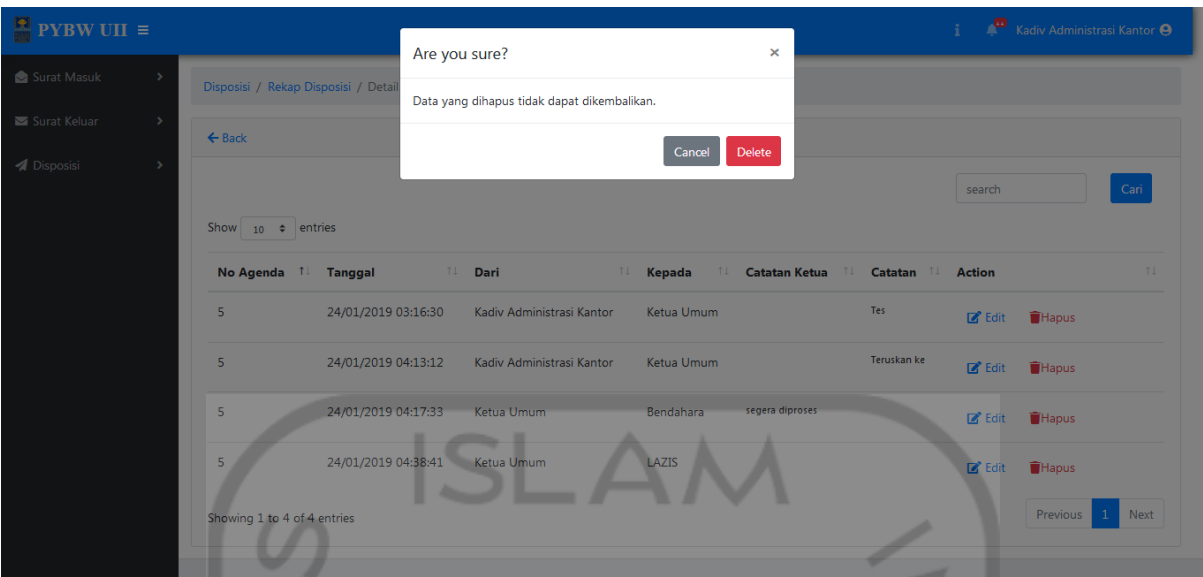

Gambar 4.17 Halaman Hapus Disposisi

# r. Print Disposisi

*Print* disposisi ini akan menampilkan data hasil seluruh disposisi pada setiap surat masuk secara otomatis dengan format pdf. Pembuatan pdf dilakukan dengan bantuan *thirdparty aplication* yaitu fdpf yang dikhususkan untuk *framework* codeigniter. Untuk memasuki halaman *print* disposisi, *user* dapat menekan *icon print* pada halaman rekap disposisi. Tampilan print disposisi terlihat pada Gambar 4.18.

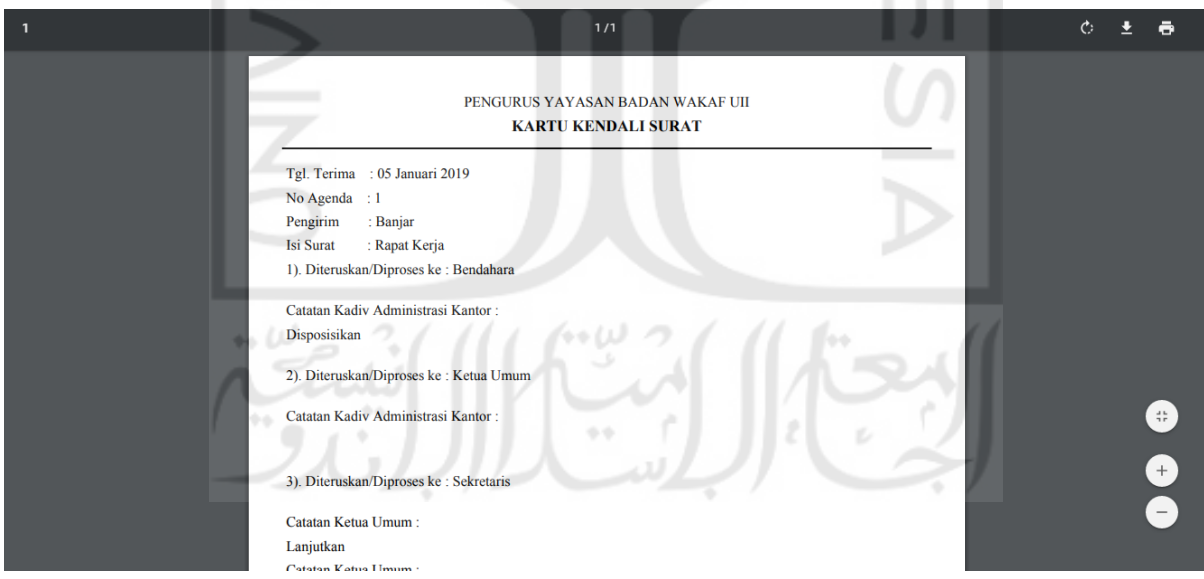

Gambar 4.18 Print Disposisi

# s. Halaman Rekap *User*

Pada halaman ini *admin* dapat melihat data-data *user* namun dengan *password* yang disembunyikan, halaman ini dibuat jika *admin* perlu untuk melakukan pengelolaan data *user*

sehingga tidak perlu meminta *programmer* untuk mengelola data *user*. Hasil tampilan halaman rekap *user* terlihat pada Gambar 4.19.

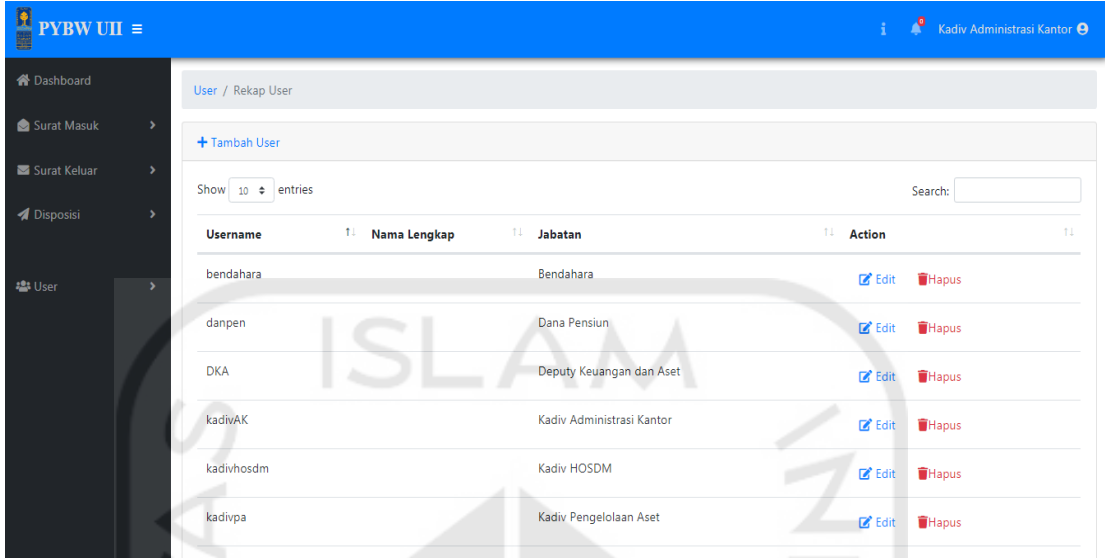

Gambar 4.19 Halaman Rekap *User*

t. Halaman Tambah *User*

Pada Halaman ini *admin* dapat menambahkan *user* baru dengan mengisikan data-data yang ada. Untuk memasuki halaman ini *admin* hanya perlu menekan *button* tambah data pada halaman rekap *user*. Hasil tampilan halaman tambah *user* terlihat pada Gambar 4.20.

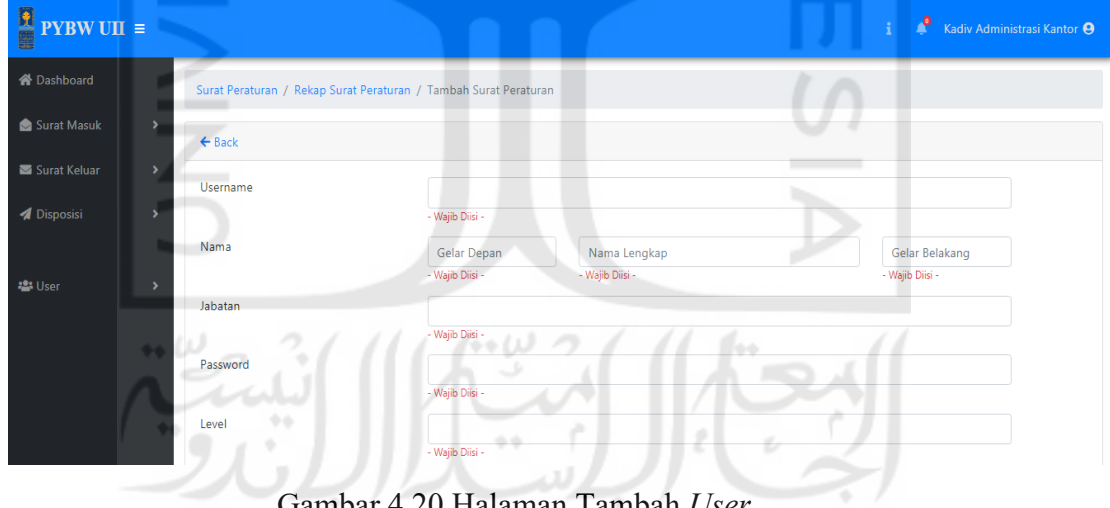

Gambar 4.20 Halaman Tambah *User*

#### u. Halaman Edit *User*

Pada halaman ini *admin* dapat melakukan *edit* data kepada data *user* yang telah diisikan sebelumnya, *admin* juga dapat merubah hak akses *user* dengan cara mengganti level yang sebelumnya telah diisikan. Untuk memasuki halaman ini *user* dapat menekan *button edit* pada halaman rekap *user*. Hasil tampilan halaman edit *user* terlihat pada Gambar 4.21.

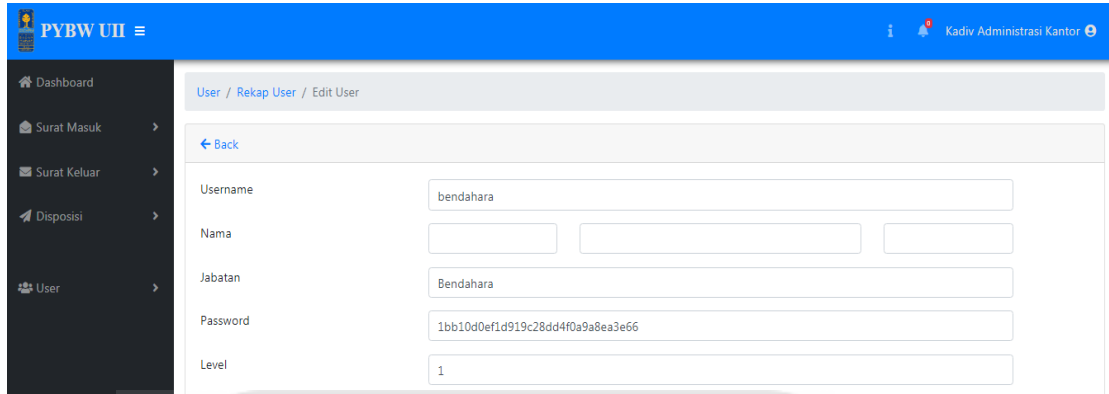

Gambar 4.21 Halaman Edit *User*

#### **4.1.2** *Admin* **Level 4**

*Admin* level 4 dapat melakukan pengelolaan data surat keluar dan surat masuk, namun terdapat perbedaan hak akses dengan *admin* level 3 yaitu, *admin* level 4 tidak dapat melakukan pengelolaan data *user* dan memonitoring proses disposisi. Untuk lebih jelasnya akan dijelaskan sebagai berikut :

Pada *admin* level 4 terdapat perbedaan yaitu *admin* level 4 tidak dapat menekan no agenda pada halaman rekap disposisi dengan begitu *admin* level 4 tidak dapat mengelola dan memonitoring seluruh disposisi. Hasil tampilan halaman rekap disposisi *admin* level terlihat pada Gambar 4.22.

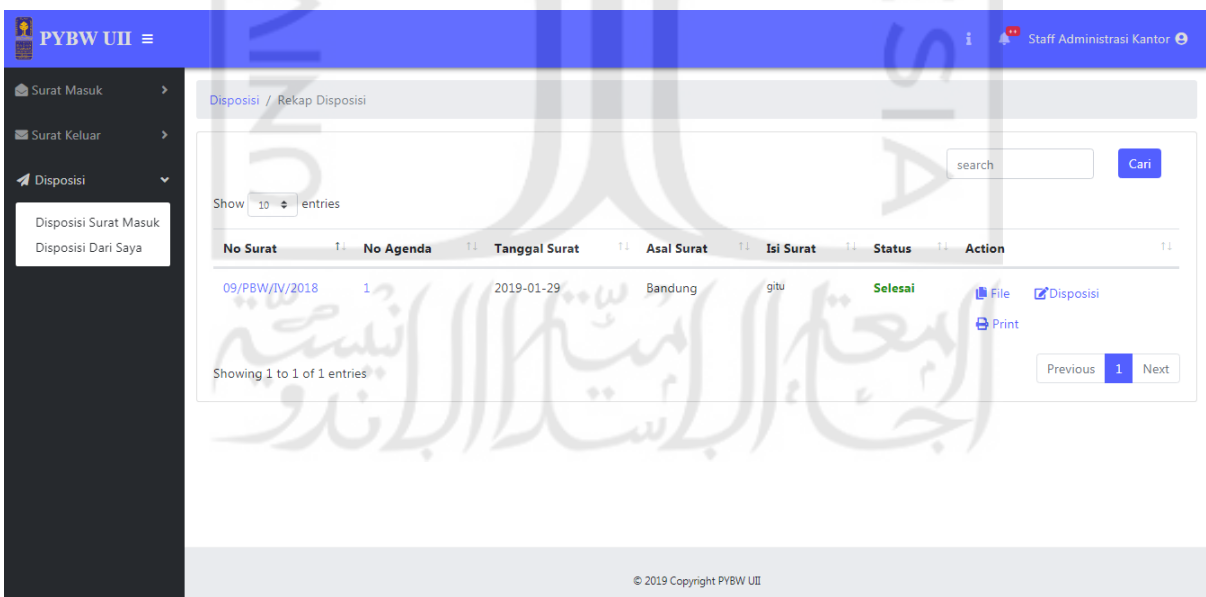

Gambar 4.22 Rekap Disposisi *Admin* Level 4

# **4.1.3** *User* **Level 1**

a. Halaman alur sistem *User*

Halaman alur *user* adalah Halaman untuk memberikan informasi mengenai alur proses sistem yang disesuaikan sesuai dengan kebutuhan *user* agar alur dapat mudah dibaca dan dimengerti. Semua *user* dapat mengakses halaman ini yang disesuaikan dengan *user* yang *login* dikarenakan alur sistem *admin* dan *user* selain *admin* berbeda*.* Hasil tampilan halaman alur sistem *user* terlihat pada Gambar 4.23.

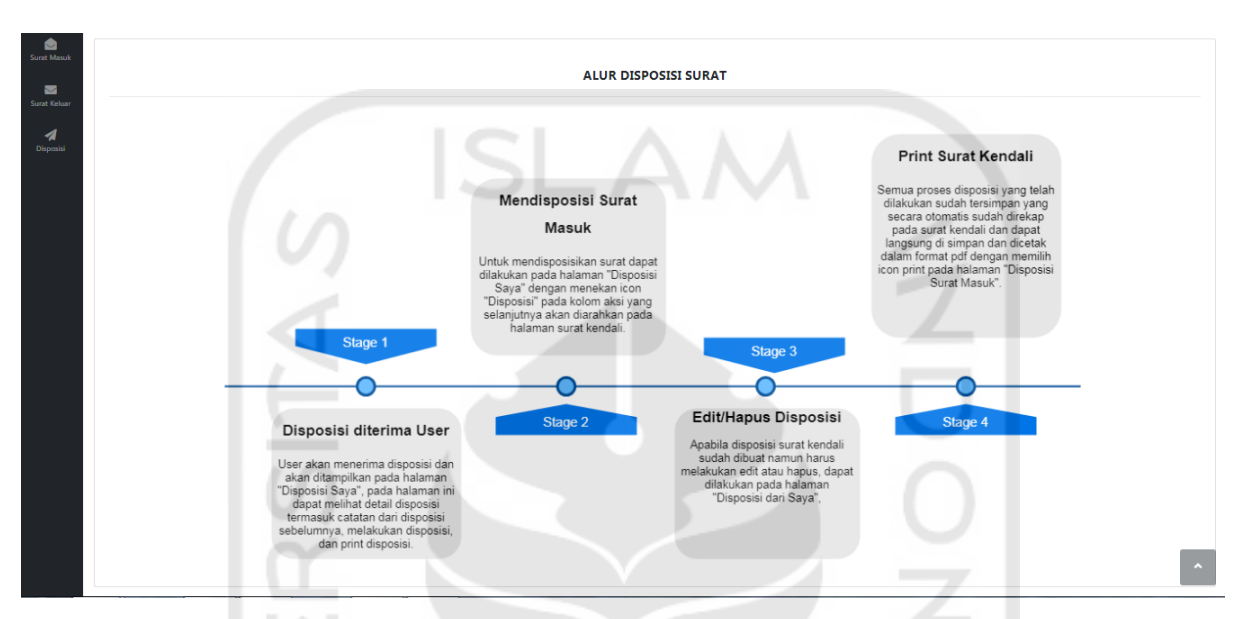

Gambar 4.23 Halaman Alur Disposisi Level 1

#### b. Halaman *Dashboard*

Halaman ini adalah halaman awal *user* setelah melakukan *login*, pada halaman ini terdapat *button* yang berisi rekap data jumlah surat masuk terbaca, jumlah surat masuk belum terbaca dan semua surat yang diterima oleh *user*. Setiap *button* dapat ditekan dan nanti akan di alihkan kehalaman detail jumlah surat sesuai dengan *button* yang ditekan. Hasil tampilan halaman *dashboard* terlihat pada Gambar 4.24.

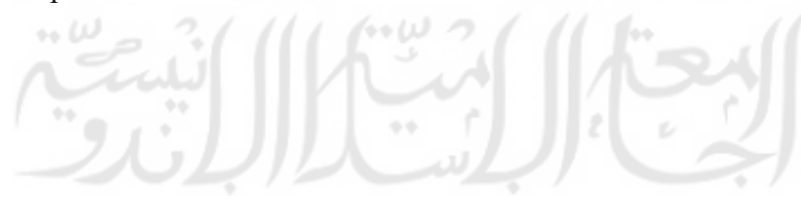

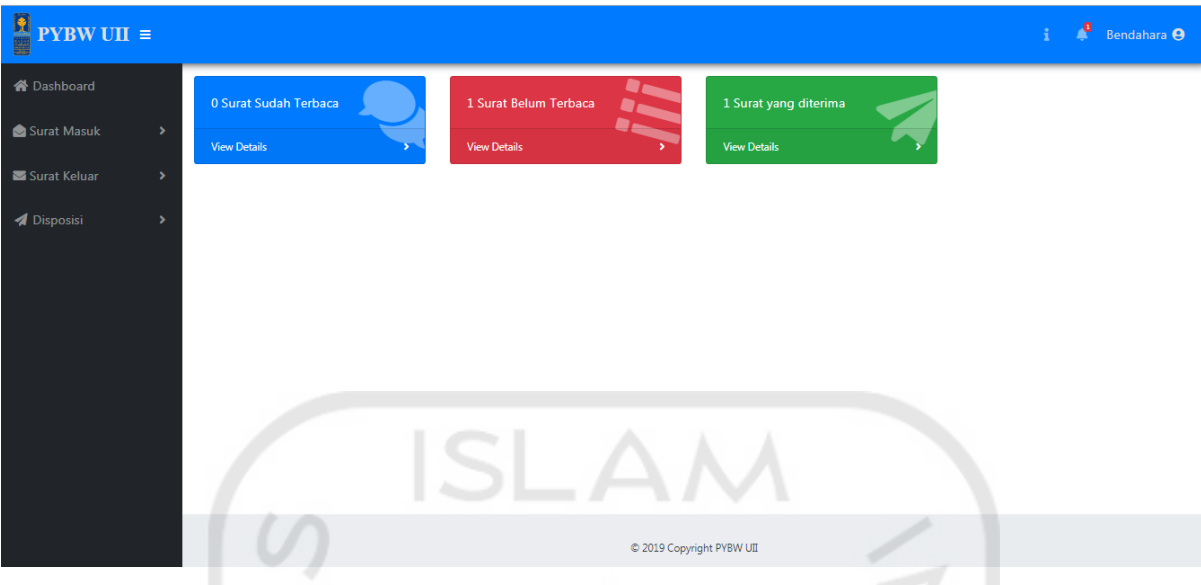

Gambar 4.24 Halaman Dahboard *User*

c. Halaman Rekap Surat Masuk

Halaman rekap surat masuk pada *user* level 1 dibedakan dengan *user* lain yaitu *user* level 1 hanya dapat melihat surat masuk tanpa dapat melakukan penambahan data, *edit* ataupun hapus data, namun tetap dapat melihat *file* dan *export* exel. Hasil tampilan halaman rekap surat masuk terlihat pada Gambar 4.25.

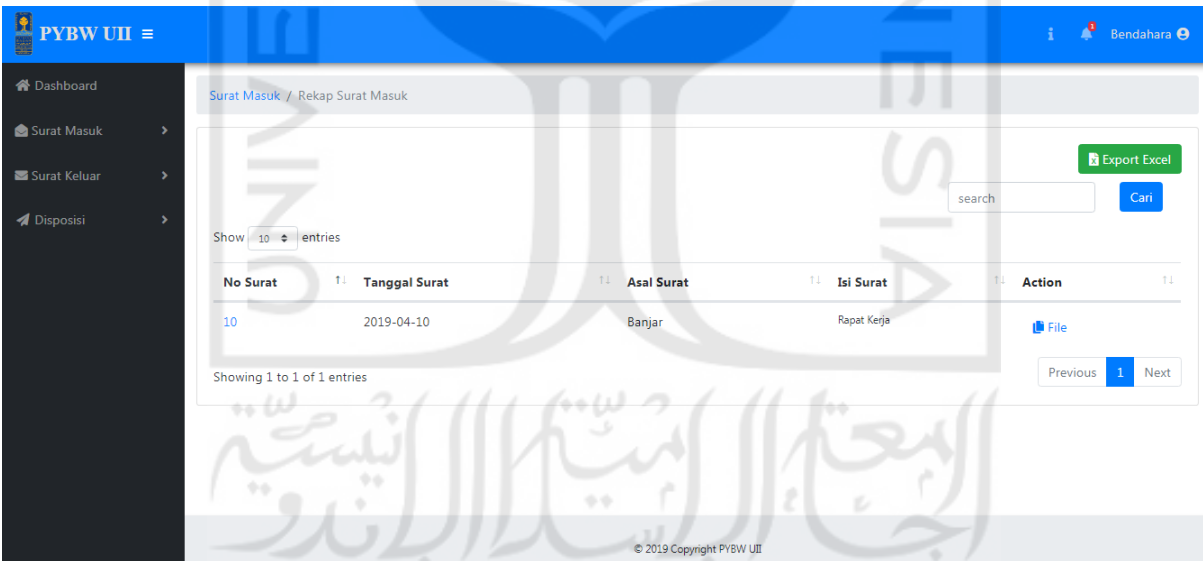

Gambar 4.25 Halaman Rekap Surat Masuk Level 1

# **4.1.4** *User* **Level 2**

Pada *user* level 2 hanya dapat melihat surat masuk yang dilakukan disposisi dengan tujuan *user* level 2 itu sendiri saja tanpa dapat melihat semua surat masuk dan surat keluar. Namun masih tetap dapat mengelola disposisi yang ditujukan kepadanya termasuk melakukan disposisi sesuai dengan alur yang sudah ditetapkan. Hasil tampilan halaman rekap disposisi saya level 2 terlihat pada Gambar 4.26.

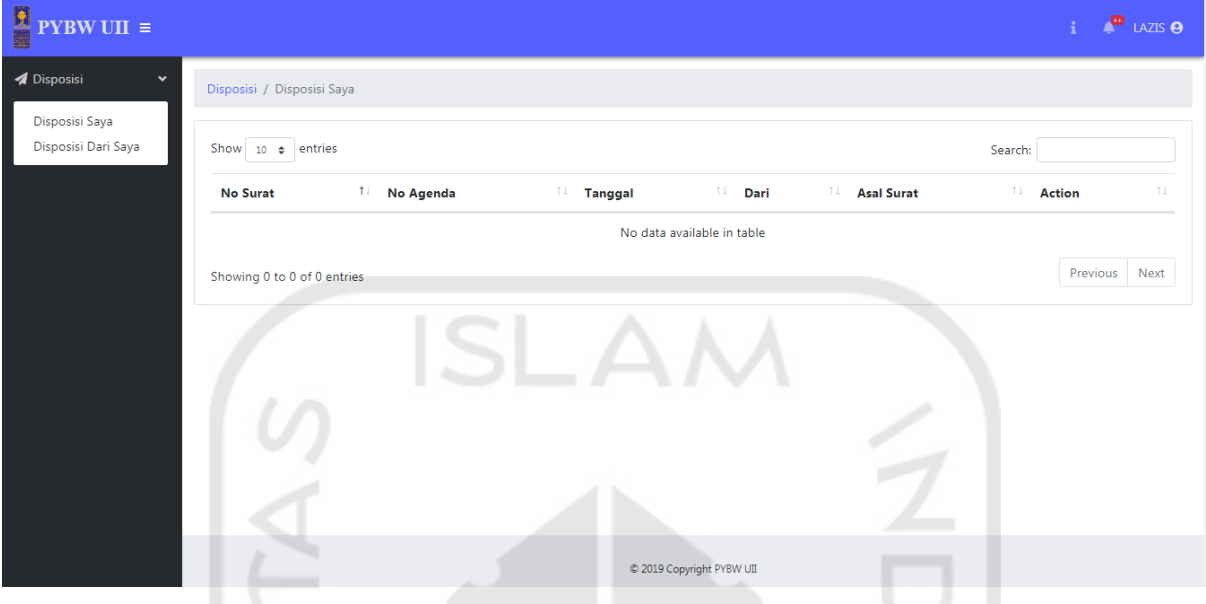

Gambar 4.26 Halaman Rekap Disposisi Saya Level 2

# **4.2 Pengujian**

Pengujian pada penelitian ini dilakukan dengan dua tahap pengujian *usabilitas* yaitu dengan metode *System Usability Scale (SUS)* dan metode *Single Ease Question* (*SEQ*). Responden diminta untuk mengisikan jawaban pada setiap pertanyaan setelah mencoba sistem secara keseluruhan, Data yang didapatkan kemudian dianalisis dan diolah untuk didapatkan kesimpulan.

# **4.2.1 Pengujian dengan metode** *SEQ*

Pengujian dengan metode *SEQ* ini diberikan berdasarkan level *user* dikarenakan setiap *user* memiliki batasan hak akses yang berbeda-beda dengan dibagi menjadi *user* level 1 (2 responde), *user* level 2 (2 responden), *admin* level 3 (1 responden) dan *admin* level 4 (1 responden). Kesimpulan hasil pengujian dijelaskan sebagai berikut :

Kesimpulan dari grafik *user* level 1 yang diisi oleh bendahara dan sekretaris didapatkan bahwa hasil pada semua fungsi bernilai 6 dan 7 yang artinya sistem yang dibuat mudah dan sangat mudah untuk digunakan. Dengan semua tugas pada setiap skenario diisi ya artinya dapat dikerjakan. Grafik hasil uji *SEQ user* level 1 terlihat pada Gambar 4.27.

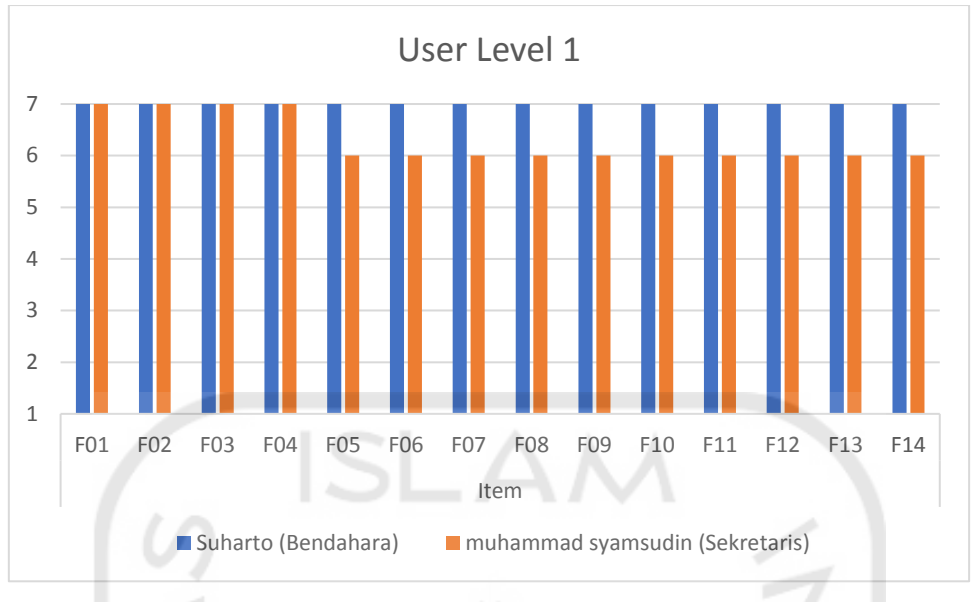

Gambar 4.27 Grafik Hasil Uji *SEQ* Level 1

Kesimpulan yang didapatkan dari grafik *user* level 2 yang diisi oleh bapak Muh Afrizal dan ibu Nova didapatkan bahwa hasil pada semua fungsi bernilai 7 yang artinya sistem yang dibuat sangat mudah untuk digunakan. Dengan semua tugas pada setiap skenario diisi ya artinya dapat dikerjakan. Grafik hasil uji *SEQ user* level 2 terlihat pada Gambar 4.28.

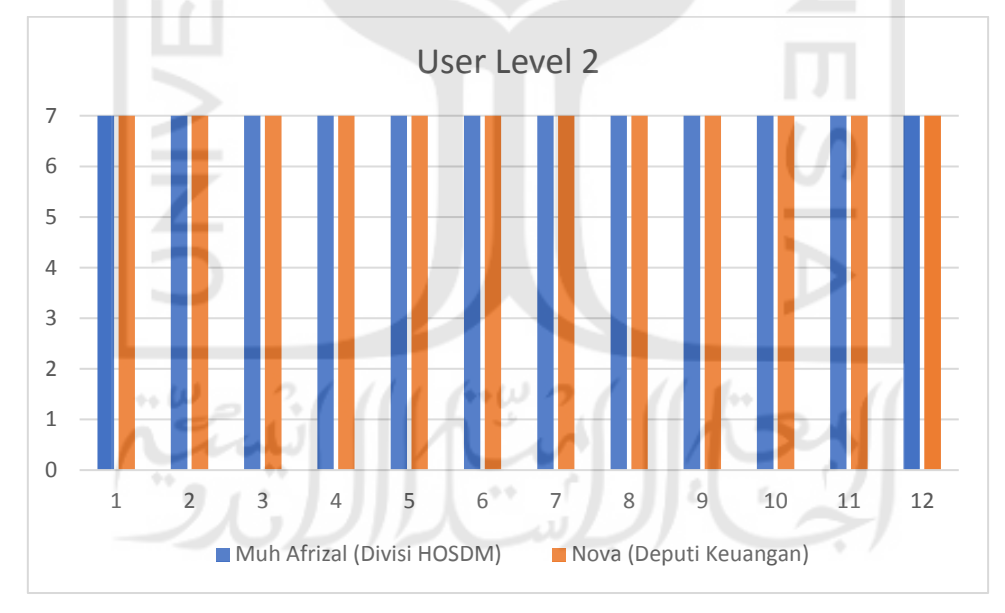

# Gambar 4.28 Grafik Hasil Uji *SEQ* Level 2

Dilihat dari grafik hasil rekapitulasi kuisioner pada grafik *admin* level 3 yang diisi oleh kadiv administrasi adalah semua fungsi bernilai 7 yang artinya sistem yang dibuat sangat mudah untuk digunakan. Dengan semua tugas pada setiap skenario diisi ya artinya dapat dikerjakan. Grafik hasil uji *SEQ admin* level 3 terlihat pada Gambar 4.29.

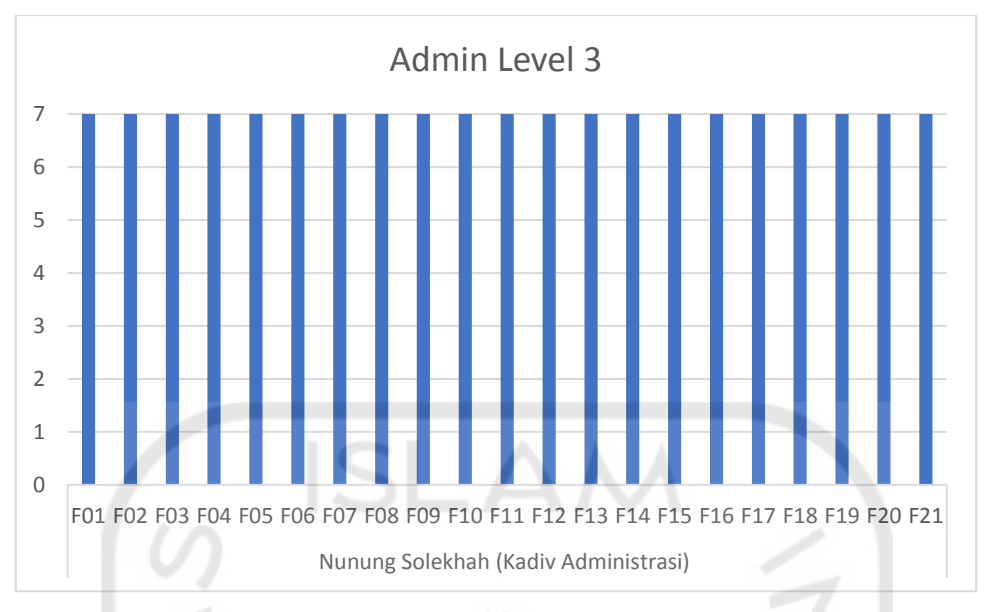

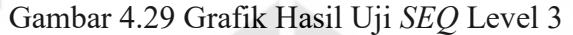

Dilihat dari grafik hasil rekapitulasi kuisioner dengan metode *SEQ* pada grafik *admin* level 4 yang diisi oleh staff administrasi didapatkan bahwa hasil pada semua fungsi bernilai 6 dan 7 yang artinya sistem yang dibuat mudah dan sangat mudah untuk digunakan. Dengan semua tugas pada setiap skenario diisi ya artinya dapat dikerjakan. Grafik hasil uji *SEQ admin* level 4 terlihat pada Gambar 4.30.

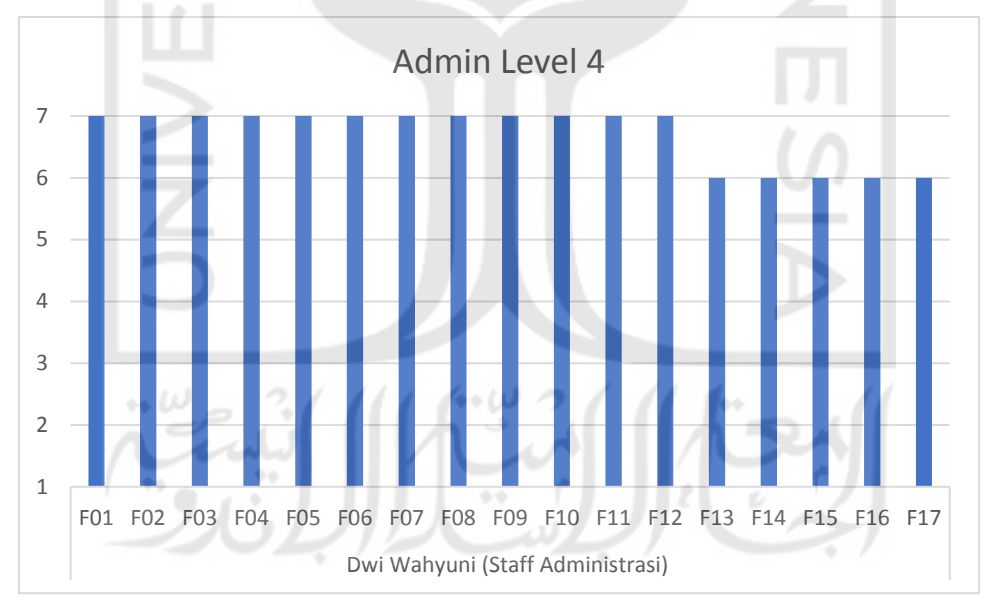

Gambar 4.30 Grafik Level 4

# **4.2.2 Pengujian dengan metode** *SUS*

Kuisioner dibagikan kepada lima orang pengurus YBW UII sebagai sampel, pengisian kuisioner dilakukan setelah pengurus selesai mencoba sistem keseluruhan. Namun terdapat kesalahan pada salah satu responden dalam melakukan pengisian kuisioner *SUS*, responden tersebut tidak mengisi jawaban kuisioner sesuai dengan ketentuan yang ada, sehingga data kuisioner responden tidak dapat diolah. Setiap pertanyaan diberi skala likert 1-5 level dari sangat tidak setuju sampai dengan sangat setuju . Berikut hasil rekap kuisioner yang terdapat pada Tabel 4.1.

| N <sub>0</sub> | Nama                  | <b>Jabatan</b>        | <i>Item</i> (pertanyaan) |                |                |                |                |                |                |                |                                                                      |                |  |
|----------------|-----------------------|-----------------------|--------------------------|----------------|----------------|----------------|----------------|----------------|----------------|----------------|----------------------------------------------------------------------|----------------|--|
|                |                       |                       | $\mathbf{1}$             | $\overline{2}$ | 3              | 4              | 5              | 6              | 7              | 8              | 9<br>5<br>5<br>$\overline{4}$<br>5<br>$\overline{4}$<br>$\mathbf{0}$ | 10             |  |
| 1              | Nunung solekhah       | Kadiv<br>administrasi | 5                        | $\overline{2}$ | 5              | $\overline{2}$ | 5              | $\overline{2}$ | 5              | $\overline{2}$ |                                                                      | $\overline{4}$ |  |
| $\overline{2}$ | Suharto               | Bendahara             | 5                        | $\overline{2}$ | 5              | 3              | 5              | 5              | $\mathbf{1}$   |                |                                                                      | $\overline{2}$ |  |
| 3              | Muh afrizal           | Div HOSDM             | $\overline{4}$           | $\overline{2}$ | $\overline{4}$ | $\overline{2}$ | $\overline{4}$ | $\overline{2}$ | $\overline{4}$ | $\overline{2}$ |                                                                      | $\overline{2}$ |  |
| $\overline{4}$ | Dwi wahyuni           | Staff<br>administrasi | $\overline{4}$           | $\overline{2}$ | 5              | 3              | $\overline{4}$ | $\overline{2}$ | 5              | $\mathbf{1}$   |                                                                      | $\overline{2}$ |  |
| 5              | <b>Nova</b>           | Deputi<br>keuangan    | $\overline{4}$           | $\overline{2}$ | $\overline{4}$ | $\overline{2}$ | $\overline{4}$ | $\overline{4}$ | $\overline{4}$ | $\overline{2}$ |                                                                      | $\overline{2}$ |  |
| 6              | Muhammad<br>syamsudin | <b>Sekretaris</b>     | $\overline{0}$           | $\theta$       | $\overline{0}$ | $\overline{0}$ | $\overline{0}$ | $\overline{0}$ | $\Omega$       | $\theta$       |                                                                      | $\theta$       |  |

Tabel 4.1 Tabel Rekap Kuisioner *SUS*

Dari hasil rekap pada Tabel 4.1 dilakukan perhitungan sesuai dengan persamaan 2.1, 2.2, 2.3 dan 2.4 yang telah dijelaskan di bab II untuk mendapatkan kesimpulan dari hasil kuisioner. Dengan hasil perhitungan metode *SUS* yang terlihat pada Tabel 4.2.

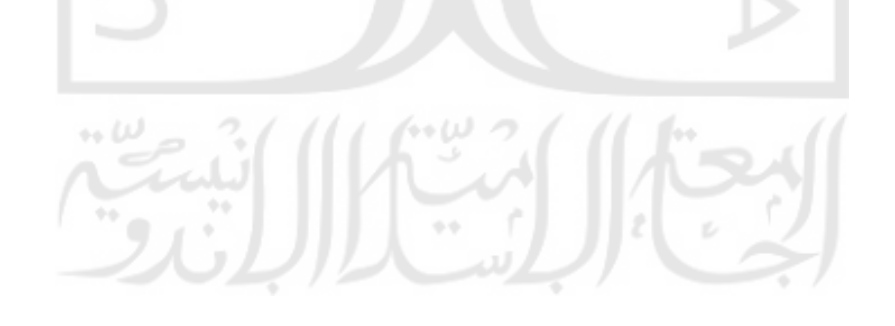

|                | Nama        |              |                | Bobot          |                |                |                |                |                |                | Sub            | Sub            |          |          |
|----------------|-------------|--------------|----------------|----------------|----------------|----------------|----------------|----------------|----------------|----------------|----------------|----------------|----------|----------|
| N <sub>o</sub> |             | Jabatan      |                | $\overline{2}$ | $\overline{3}$ | $\overline{4}$ | 5              | 6              | $\overline{7}$ | 8              | 9              | 10             | Total    | Total    |
|                |             |              | 1              |                |                |                |                |                |                |                |                |                |          | x 2.5    |
| $\mathbf{1}$   | Nunung      | Kadiv        | $\overline{4}$ | 3              | $\overline{4}$ | $\overline{3}$ | $\overline{4}$ | $\overline{3}$ | $\overline{4}$ | 3              | $\overline{4}$ | $\mathbf{1}$   | 33       | 82.5     |
|                | solekhah    | administrasi |                |                |                |                |                |                |                |                |                |                |          |          |
| $\overline{2}$ | Suharto     | Bendahara    | $\overline{4}$ | 3              | $\overline{4}$ | $\overline{2}$ | $\overline{4}$ | $\theta$       | $\theta$       | $\overline{4}$ | $\overline{4}$ | 3              | 28       | 70       |
| $\overline{3}$ | Muh afrizal | Div          | 3              | $\overline{3}$ | $\overline{3}$ | $\overline{3}$ | $\overline{3}$ | $\overline{3}$ | $\overline{3}$ | $\overline{3}$ | $\overline{3}$ | $\overline{3}$ | 30       | 75       |
|                |             | <b>HOSDM</b> |                |                |                |                |                |                |                |                |                |                |          |          |
| $\overline{4}$ | Dwi wahyuni | Staff        | 3              | $\overline{3}$ | $\overline{4}$ | $\overline{2}$ | $\overline{3}$ | $\overline{3}$ | $\overline{4}$ | $\overline{4}$ | $\overline{4}$ | $\overline{3}$ | 33       | 82.5     |
|                |             | administrasi |                |                |                |                |                |                |                |                |                |                |          |          |
| 5              | Nova        | Deputi       | 3              | $\overline{3}$ | $\overline{3}$ | $\overline{3}$ | 3              | $\mathbf{1}$   | $\overline{3}$ | $\overline{3}$ | $\overline{3}$ | $\overline{3}$ | 28       | 70       |
|                |             | keuangan     |                |                |                |                |                |                |                |                |                |                |          |          |
| 6              | Muhammad    | Sekretaris   | $\overline{0}$ | $\theta$       | $\theta$       | $\overline{0}$ | $\overline{0}$ | $\overline{0}$ | $\overline{0}$ | $\theta$       | $\overline{0}$ | $\overline{0}$ | $\theta$ | $\theta$ |
|                | syamsudin   |              |                |                |                |                |                |                |                |                |                |                |          |          |
| Rata-rata      |             |              |                |                |                |                |                |                |                |                |                |                |          | 76       |

Tabel 4. 2 Tabel Perhitungan Metode *SUS*

Berdasarkan hasil dari akhir dari perhitungan yang telah dibuat didapatkan nilai 76, artinya sistem sudah *acceptable* dan dapat digunakan oleh pengguna.

#### **4.2.3 Saran hasil Wawancara** *User*

Selain dilakukan pengujian dengan metode kuisioner, juga dilakukan wawancara untuk diminta saran pengembangan sistem ke depannya kepada beberapa *user* dan ada beberapa user yang memberikan saran*.* Hasil wawancara adalah sebagai berikut :

- a. Dari kadiv HOSDM menyarankan untuk pengembangan ke depannya ditambahkan hasil keluaran untuk surat tugas jadi tidak hanya pengarsipan, dan yang diberi tugas mendapatkan surat tugasnya melalui sistem.
- b. Dari Deputy Keuangan dan Aset menyarankan pengembangan selanjutnya ditambahkan notifikasi email.